## Working with Personnel Processes Flow diagram

**Creating Personnel Processes Flow diagram** 

Bore creating this diagram, the Personnel Process diagram must be created first.

To create a Personnel Process Flow diagram for Function Action flows

- 1. Do one of the following:
  - In the diagram palette, click the Swimlanes and then click the diagram pane. The Select Swimlane Representatives dialog opens. In the dialog, you can choose the Organizational Resource to be represented by the swimlane.

Use u click Cancel in the dialog, the empty Swimlanes will be created.

- Drag the Organizational Resource from the Containment tree directly to the diagram pane to create the Swimlane.
- 2. Create Function Action or just drop them from the Containment tree directly to the diagram pane.
- 3. Connect Function Action with Function Control Flow or Function Object Flow.
- 4. Display the possible Resource Exchanges on Function Control Flow or Function Object Flow.

When the Function Action is created in the Swimlane, the IsCapableToPerform relationship is created between the Organizational Resource and Function (the behavior of the Function Action).

## Creating Resource Exchange in Personnel Processes Flow diagram

To create a Resource Exchange in the Personnel Processes Flow diagram

- 1. Open the Realized Resource Exchange wizard by doing one of the following:
  - Select Function Control Flow or Function Object Flow and on the smart manipulator toolbar click

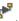

- On the diagram palette, click \*\*\* Resource Exchange and then click Function Control Flow or Function Object Flow.
- 2. Select the Resource Exchange Kind from one of the following:
  - Command (between Organizational Resources)
  - Control (between Physical Resources)
  - Resource Exchange
- 3. Specify the Resource Exchange, Conveyed Item, and Direction.

only Data Element can be a Conveyed Item for the Command and Control relationships.

- 4. Click Next to specify Producing and Consuming Functions.
- 5. Click Finish when you are done.

😡 can use Resource Exchange Manager dialog that enables you to analyze and manage the Resource Exchanges data.

## **Related pages**

Swimlanes